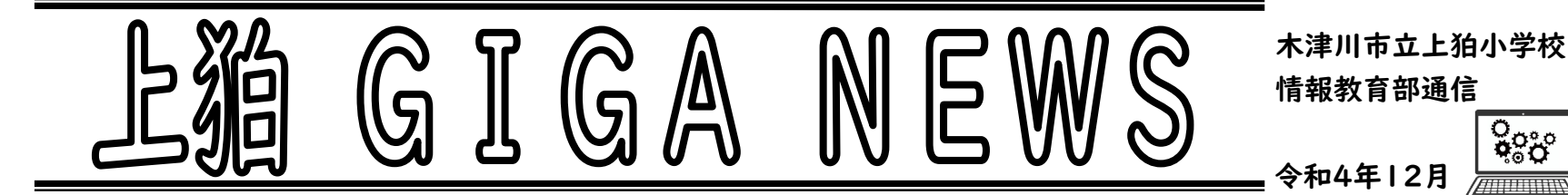

学校では、授業やスキルアップ等の時間で 1 人 1 台のタブレット端末を活用しています。意見を交流したり、まとめたりする場面や問題を自分の ペースで解く場面など、各学年の実態に応じて学習活動で使っています。

နိုင္ငံႏွ

今年度の冬休みでは、各学年でタブレット端末を使ってする宿題があります。 内容については、各学年の通信等をご覧ください。また、学習の1つ のツールとしてタブレット端末を活用してもらえたらと思います。家庭でできる内容等を紹介していますので参考にしてください。

**SKYMENU** 家 か 庭 てい に持 も ち帰 かえ るもの タブレット端 たん 末 まつ ・充 じゅう 電 でん アダプター・タッチペン  $2 - ffID(U)$ スカイメニュー ランチャ パスワード(P): <sub>てんげん</sub><br>電源をつける。 ②アカウントのパスワードを入力する。 ログインのしかた ③「スカイメニューランチャー」から「ユーザ<sup>アイディー</sup>」を入力する。 ※③をしなくてもできる機能があります。 \_<br>タブレット端末を使うときのルール│ 『タブレット型パソコン活用上のルール』をよく読んで、守りましょう。 <u>。。</u><br>特に、無くしたり、落としてこわしたり、水にぬらしたりしないように<sup>し</sup>1・分気をつけましょう。 **特别的**是一个人的人,但是我们的人<mark>特</mark> 冬 ふゆ 休 やす み中 ちゅう の質 しつ 問 もん 日 び Ⅰ月5日 (米) 午前10時~午後3時、使用方法について質問があるときは受け付けます。 タブレット端末の使用例(冬休み 中にも上手に使ってみましょう!) ★ オフラインで (Wi-Fiにつながなくても) できること ① カメラを使って写真・動画の撮影 (例) 生き物の観察記録・けんばんハーモニカやリコーダーの練習のようす・調理実習のようす など ② 発表ノート(スカイメニュー)・Word・Excel・PowerPointなどのファイル編集 (例) ペンで絵をかく・絵日記・新聞づくり・調べたことをまとめる・レポート作成 など 発表ノート ★ オンラインで(Wi-Fiにつないで)できること ① ドリルパーク・学習探検ナビ(ミライシード) (例) 学習内容を自分で選んで、復習や予習などをする。  $E$ UILI $f =$ 学習探険ナ ② <sup>トッルニキャブチャー</sup><br>② TruCaptureを使って、Q Rコードの読みこみ **TruCapture** (例) 教科書や冬のドリルなどにある<sup>もューアール</sup>コードから、写真や動画などを見る。 ③ タイピング練習  $\bigcirc$ (例) プレイグラムタイピングや寿司打など、芷しい指で、人力する練習をする。 ④ インターネットを使って調べ学習 (例) 分からないことや剪み。あもったことなどをインターネットで調べる。 ⑤ NHK for Schoolなどで動画の視聴 (例) 興味がある動画を探して見る。 上狛小学校のホームページ ⑥ 上狛小学校のホームページ<br>⑥ 上狛小学校のホームページ \*;っ?<br>学校のホームページでも、学習できるサイトや活用方法などを紹介しています。 「家庭学習用リンク」や「児童・保護者のページ」からいろいろなことに取り組みましょう。